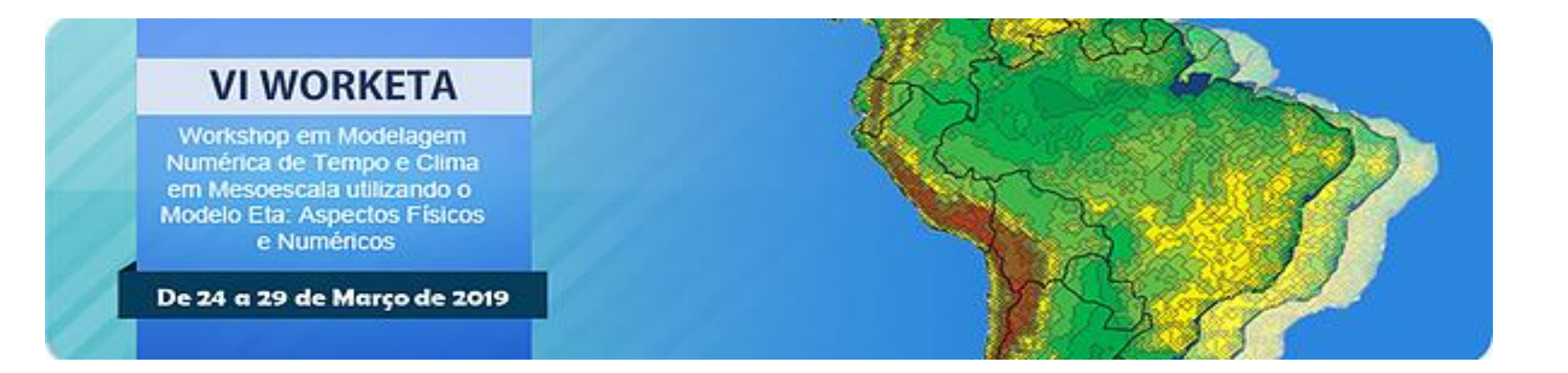

# **Prática com o Modelo Eta**

# **Sumário**

**1 Histórico e descrição do Modelo Eta**

#### **2 Estrutura do modelo**

#### **3 Instalação e configuração do modelo**

Requisitos para instalação Descompactação do arquivo de instalação Configuração do compilador FORTRAN Criando bibliotecas Compilação dos programas de leitura das condições iniciais e de contorno

#### **4 Configuração do experimento numérico**

Definindo os parâmetros

#### **5 Compilação do experimento**

#### **6 Rodando o experimento**

**7 Configuração do pós-processamento, após a primeira execução** Tornando o pós-processamento mais eficiente

#### **Requisitos para instalação do Modelo Eta**

Sistema Operacional Linux com Korn Shell (ksh) ou C Shell (csh) instalados

#### PGI FORTRAN

PGI Community Edition [https://www.pgroup.com/support/download\\_community.php?file=pgi-community-linux-x64](https://www.pgroup.com/support/download_community.php?file=pgi-community-linux-x64) Requisitos para instalação do FORTRAN: **gcc, gcc+ e gfortran**

MPI - Message Passing Interface (Para máquinas com 2 ou mais processadores) <http://www.mpich.org/static/downloads/1.3a2/mpich2-1.3a2.tar.gz>

Software gráfico para visualização dos dados: Grid Analysis and Display System – GrADS. GrADS - <http://cola.gmu.edu/grads/downloads.php>

#### **Máquina virtual**

Contém todos os programas (Fortran, Mpich2 e GrADS) instalados.

Requisito: Software Virtual Box e 120GB de espaço livre em disco.

#### **Virtual Box:** Windows Linux**Máquina Virtual 2 1- Executando a máquina virtual**  Oracle VM VirtualBox Gerenciador п × Arquivo (F) Máquina Ajuda (H) **Tools** Novo Configurações Descartar Exibir (h)  $\Box$  Geral Pré-Visualização Virtual Machine - Eta model ſC. *O* Desligada Eta model - Ubuntu Nome: Sistema Operacional: Ubuntu (64-bit) Settings File Location: C:\Users\Eta model\VirtualBox VMs\Eta model -**1** Eta model - Ubuntu 1 Ubuntu **Desligada** sistema PZ Memória Principal: 4096 MB **Eta model - Ubuntu** Processadores: 8  $\Rightarrow$  Executando Ordem de Boot: Disquete, Óptico, Disco Rígido Aceleração: VT-x/AMD-V, Paginação Aninhada, Paravirtualização **KVM**  $\blacksquare$  Tela Memória de Vídeo: 64 MB Graphics Controller: **VMSVGA** Servidor de Desktop Remoto: Disabled Recording: Disabled Ω **Armazenamento** Controladora: IDE IDE Secundário Master: [Discos Óptico] Vazio Controladora: SATA Porta SATA 0: Eta model - Ubuntu-disk001.vdi (Normal, 128,00 GB) D Áudio Driver do Hospedeiro : Windows DirectSound Controladora: ICH AC97  $\blacksquare$  Rede Adaptador 1: Intel PRO/1000 MT Desktop (NAT) in USB

### **Instalação do modelo**

#### **1- Configurando o compilador FORTRAN**

O modelo está configurado para utilizar o compilador da Portland Group (pgf90), caso o compilador seja outro, é necessário alterar o compilador.

Neste caso, deve-se especificar o nome do compilador **FC** e flags do compilador **FFLAGS** (usado para definir o nível de otimização) nos seguintes arquivos:

> $>$  cd  $\sim$ > cd worketa/eta/dprep/src/configure *> nedit make.inc*

 $>$  cd  $\sim$ > cd worketa/eta/src/configure *> nedit make.inc* 

## **Instalação do modelo**

#### **2- Criando bibliotecas**

Um conjunto de rotinas agrupadas em biblioteca acompanha o pacote do modelo. Entre no diretório **worketa/eta/libraries** e execute o script **make\_all\_libs**:

> $>$  cd  $\sim$ > cd worketa/eta/libraries > ./make\_all\_libs

Para listar as bibliotecas criadas usar o comando:

> ls –ltr

- bacio
- w3lib
- iplib
- bufrlib

### **Instalação do modelo**

#### **3- Compilando os programas de leitura das condições iniciais e de contorno**

O dprep é o pacote que contém rotinas de leitura das condições de contorno e iniciais sejam do modelo global, de reanálises ou do próprio modelo Eta para um segundo aninhamento.

Entre no diretório **worketa/eta/dprep/install** e execute o script **build\_dprep**:

- > cd ~/worketa/eta/dprep/install
- > ./build\_dprep

Este comando cria os executáveis (.exe) no diretório **worketa/eta/dprep/exe**

- > cd ~/worketa/eta/dprep/exe
- > ls –ltr
- dgreanl.exe dglobal\_cptec.exe
- dgetacpt\_eta40.exe dggfs2gr0.5.exe
- dgetacpt\_eta15.exe

## **Configuração do experimento numérico**

Alguns parâmetros devem ser definidos para configurar sua simulação, tais como resolução, coordenadas geográficas de uma região, etc.

No diretório **worketa/eta/install**, faça uma cópia do arquivo **set\_parmeta\_orig**:

> cd ~/worketa/eta/install

> cp set\_parmeta\_orig set\_parmeta(Exp1

Editar o novo arquivo set\_parmeta\_Exp1

nome\_do\_experimento

> nedit set\_parmeta\_Exp1

#### **Configuração do experimento numérico**

```
1#! /bin/bash
 2 ##################################
 4 confin=$1# Longitude do ponto central
 7 Lon=-43.58 Lat=-19.5# Latitude do ponto central
                               # Numero de pontos em X (sempre impar)
 9 IM=119
10 JM=229
                               # Numero de pontos em Y (sempre impar)
11 T.M=38
                               # Numero de pontos em Z (38, 50 ou 60)
                               # Numero de niveis do pos-processamento
12 LSM=22
                               # Resolucao do modelo em km
13 Res=514 #########################
15 Fet=6
                               # Numero de horas de previsao
16 IntFct=1# Frequencia de saida em horas
17 FInitBC=qfs2qr0.25
                               # Tipo de condicao de contorno (cptetal5, cpteta40,
18 InitBC=6# Frequencia de atualizacao da borda
                               # "1" - Utiliza nas condições de contorno lateral
19 TInitBC=1
20 IntPhisAcum=1.0
                               # Frequencia de acumulo da fisica
21 LabRod=Eta
                               # Label anexado ao nome do diretorio e do arquivo
22 TypRun=simulation
                               # Tipo da rodada (forecast, simulation)
23 slope=.true.
                               # Usa coordenada vertical refinada slope
24 vegflag=.true.
                             # Melhora na vegetacao
25 sstflg=.false.
                               # Atualizacao da sst
26 postout=latlonnopack
                               # Tipo de coordenadas de saida (latlonnopack, latlo
27 qtdtypsolo=15
                               # Quantidade de tipos de solo
28 topo=1km
                               # Dados da topografia ( 1km ou 90m) 
                               # Leitura da umidade do solo (false leitura da umi
29 soilmoist=.false.
30 newglobalsoil=.true.
31 npio server=1
                               # Numero de processadores para I/O
32 npio_server_groups=1
33 ########################
```
## **Configuração do experimento numérico**

**PT=25** - Pressão no topo do domínio, pode ser 25 ou 50 hPa.

**HVAL="fort."** - Nome identificador dos arquivos escritos pelo programa fortran. A maioria das máquinas nomeia os arquivos vinculados como "fort. n".

**INPES e JNPES** - As variáveis INPES e JNPES devem ser alteradas de forma que a multiplicação INPES×JNPES defina o número de CPUs desejada. Estes definem como a grade do modelo será distribuída ao longo de múltiplos processadores. Quando preferir rodar com um único processador, ambos os parâmetros devem ser igual a 1 (nesse caso será utilizada a biblioteca dummyMPI).

> *Exemplo: 100 processadores INJES X JNPES = total de número de processadores INPES=5 JNPES=20*

*\*Os parâmetros INPES e JNPES só podem ser alterados antes da compilação*

## **Compilação do experimento numérico**

No diretório **worketa/eta/install** execute o script **buildall** utilizando a **parte final** do nome dado ao seu arquivo set\_parmeta\_"nome\_do\_experimento"

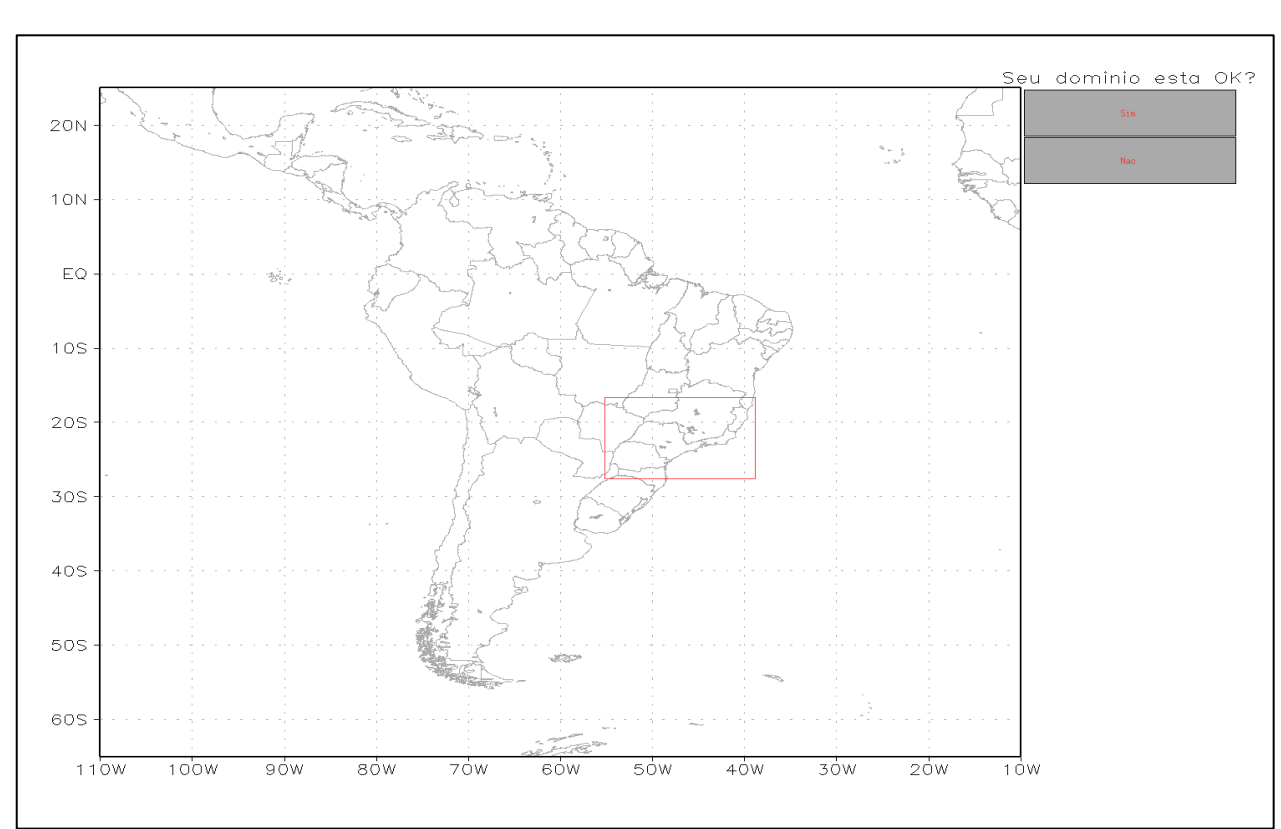

#### > ./buildall Exp1

## **Compilação do experimento numérico**

O script **buildall** irá preparar a estrutura de diretórios e gerar os executáveis. Entre no diretório **worketa/eta/"nome\_do\_experimento"/exe**

> cd ~/worketa/eta/Exp1/exe

Verifique neste diretório se foram criados os seguintes arquivos.

 $>$   $|s -$ 

- corners.exe
- etafcst\_zhao.x
- etafcst\_all.x
- etafcst\_kfmx.x
- etafcst\_kfmxp.x
- -etafcst\_kf.x
- etapost\_new.x
- etatopo.exe
- indices.x
- initbc.exe
- newsoil.x
- post0.x
- profile.x
- quilt.x
- reform.x
- select.x
	- sndp.x
	- staids.x
	- vegmsk.x

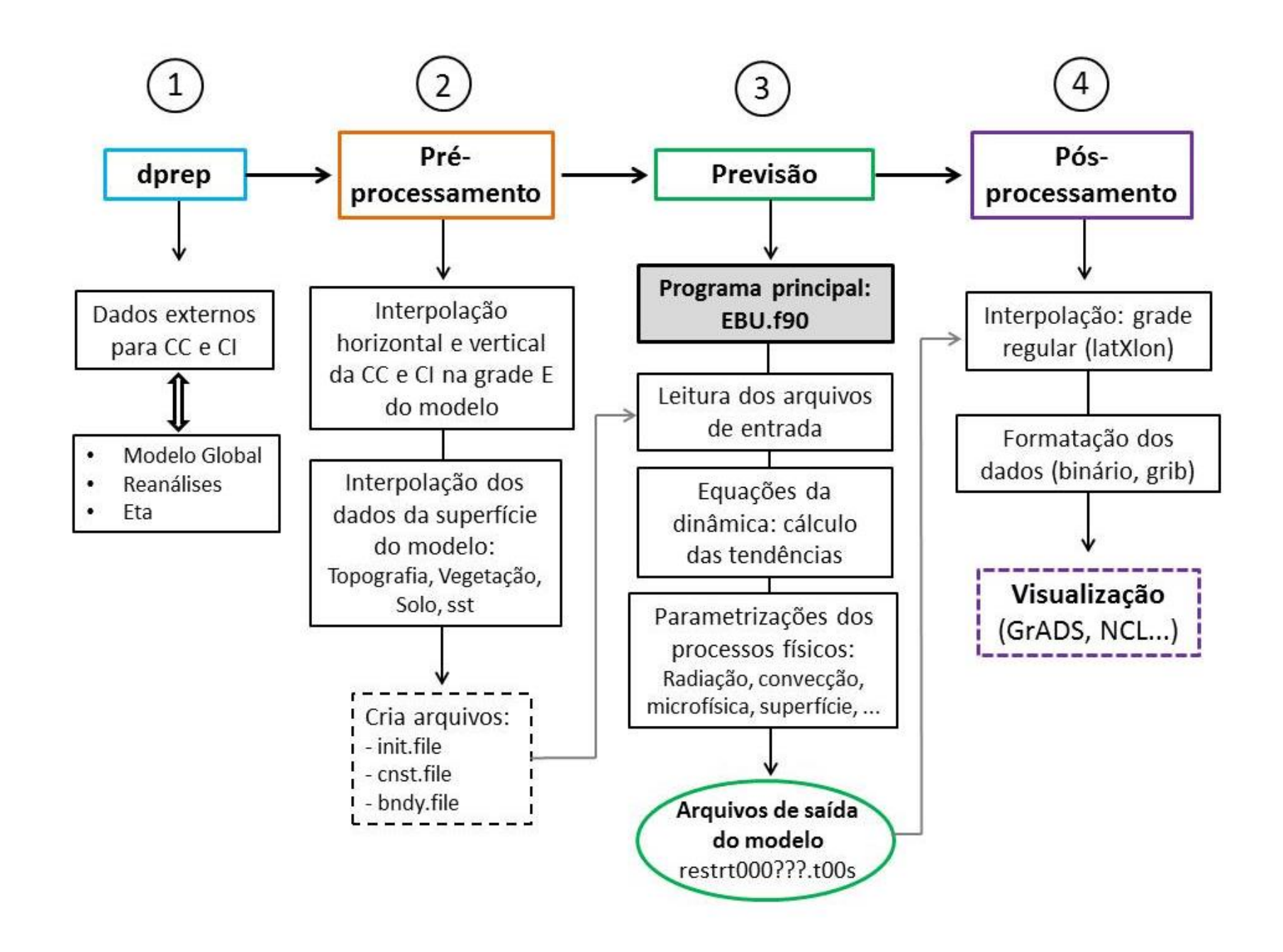

**Parâmetros de configuração da rodada**

No diretório **worketa/eta/"nome\_do\_experimento"/scripts**, editar o arquivo **ConfigRun**

> cd ~/worketa/eta/Exp1/scripts

> nedit ConfigRun

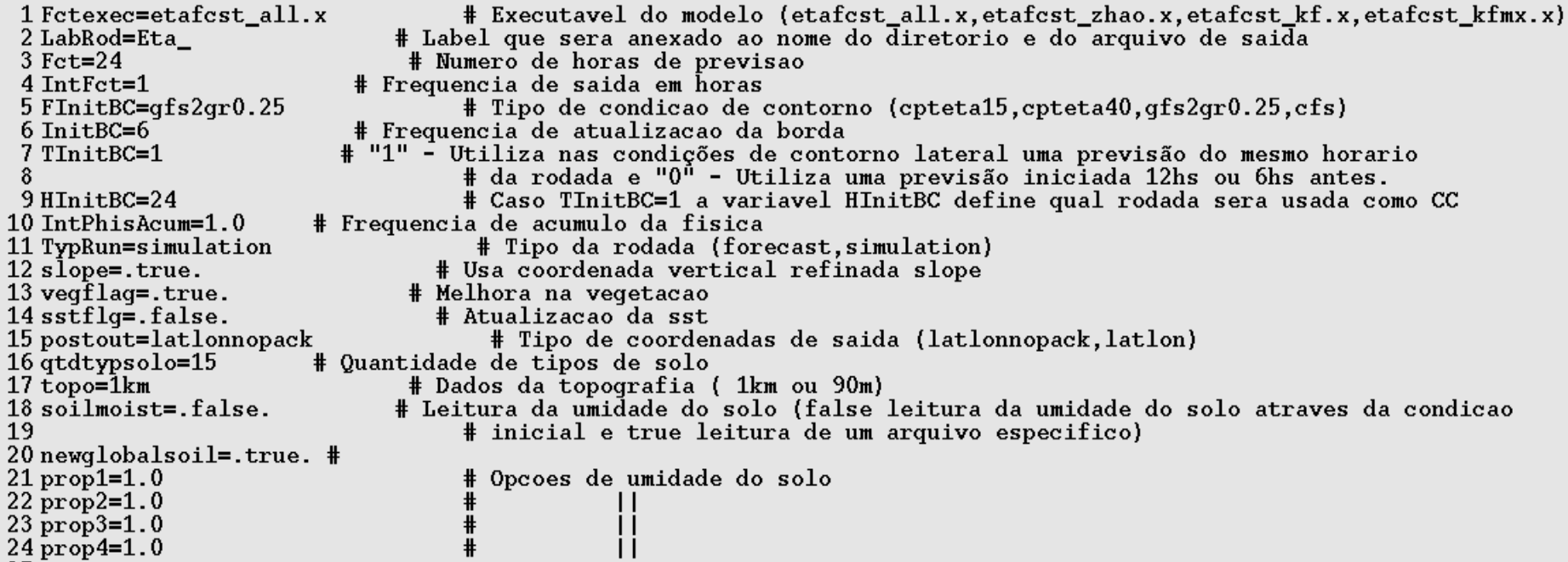

No diretório **worketa/eta/"nome\_do\_experimento"/scripts** execute o seguinte comando para rodar o modelo:

> start.ksh YYYYMMDDHH

Onde YYYYMMDDHH é a data da condição inicial.

Pode-se acompanhar a execução do modelo e a geração de arquivos no diretório: **worketa/eta/"nome\_do\_experimento"/DataInicial+LabRod+Res**

O nome do diretório de rodada é formado pela data da condição inicial seguida do label definido no script start.ksh mais a resolução. O arquivo contendo os outputs da execução encontra-se no diretório:

> cd ~/worketa/eta/Exp1/2019031800Eta\_5km

Etapas:

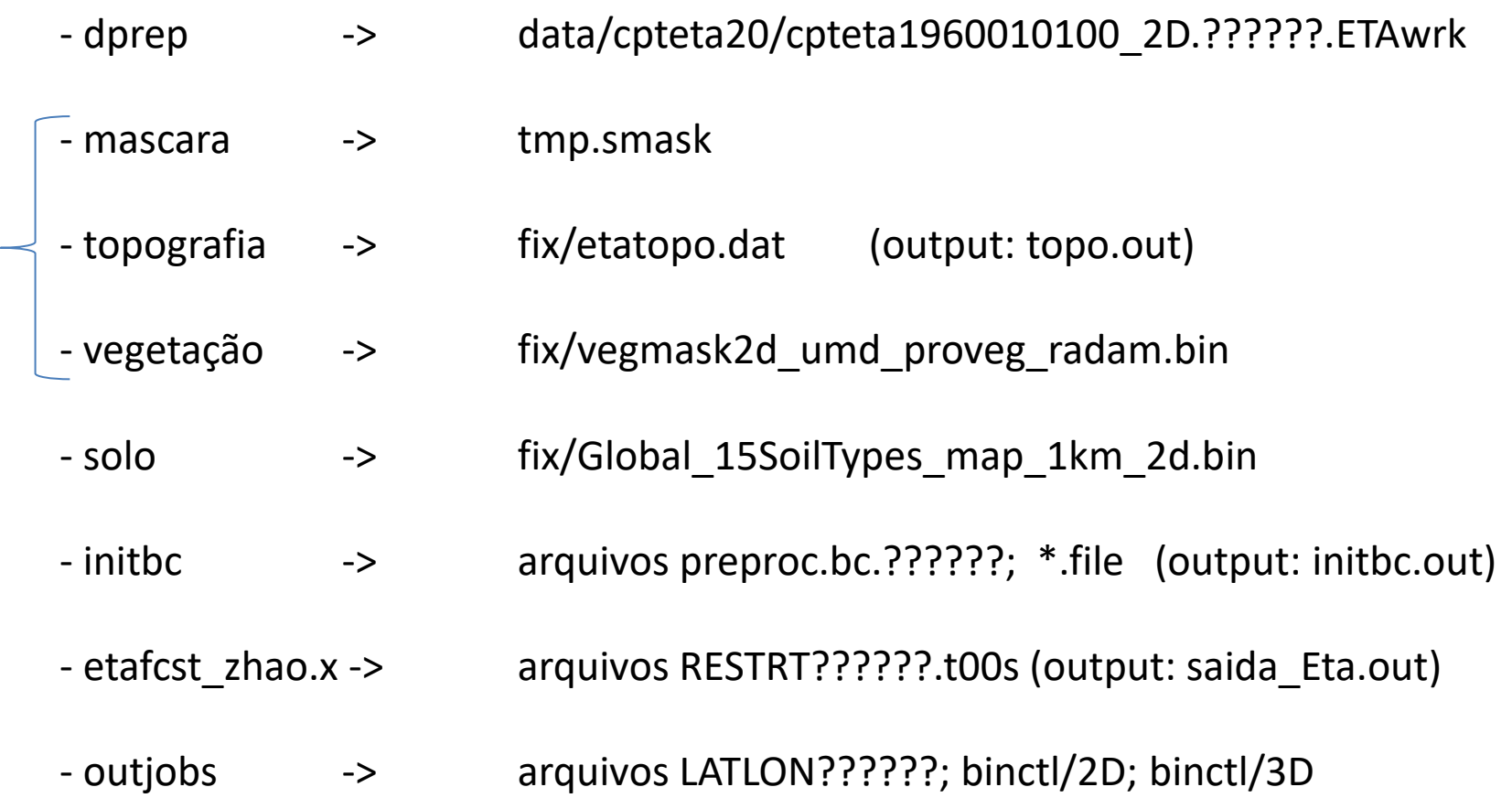

\* Esses programas são rodados apenas na 1° execução do modelo. Para rodar novamente precisa apagar o arquivo CONF que fica no scripts do experimento.

Para verificar os resultados da simulação nas saídas do modelo, em formato binário, entre no diretório **worketa/eta/"nome\_do\_experimento"/binctl**,

Os dados podem ser visualizados diretamente com o software **GrADS**

> cd ~/worketa/eta/Exp1/binctl/BMJ\_FER/2019031800

> grads –lc "open "

## **Configurando o pós-processamento, após a primeira execução**

Na primeira visualização da saída do modelo é possível identificar as regiões laterais fora da área de integração do modelo, onde os valores são indefinidos ou constantes.

É apropriado reduzir a área pós-processada pelo modelo definindo bordas de latitude e longitudes constantes.

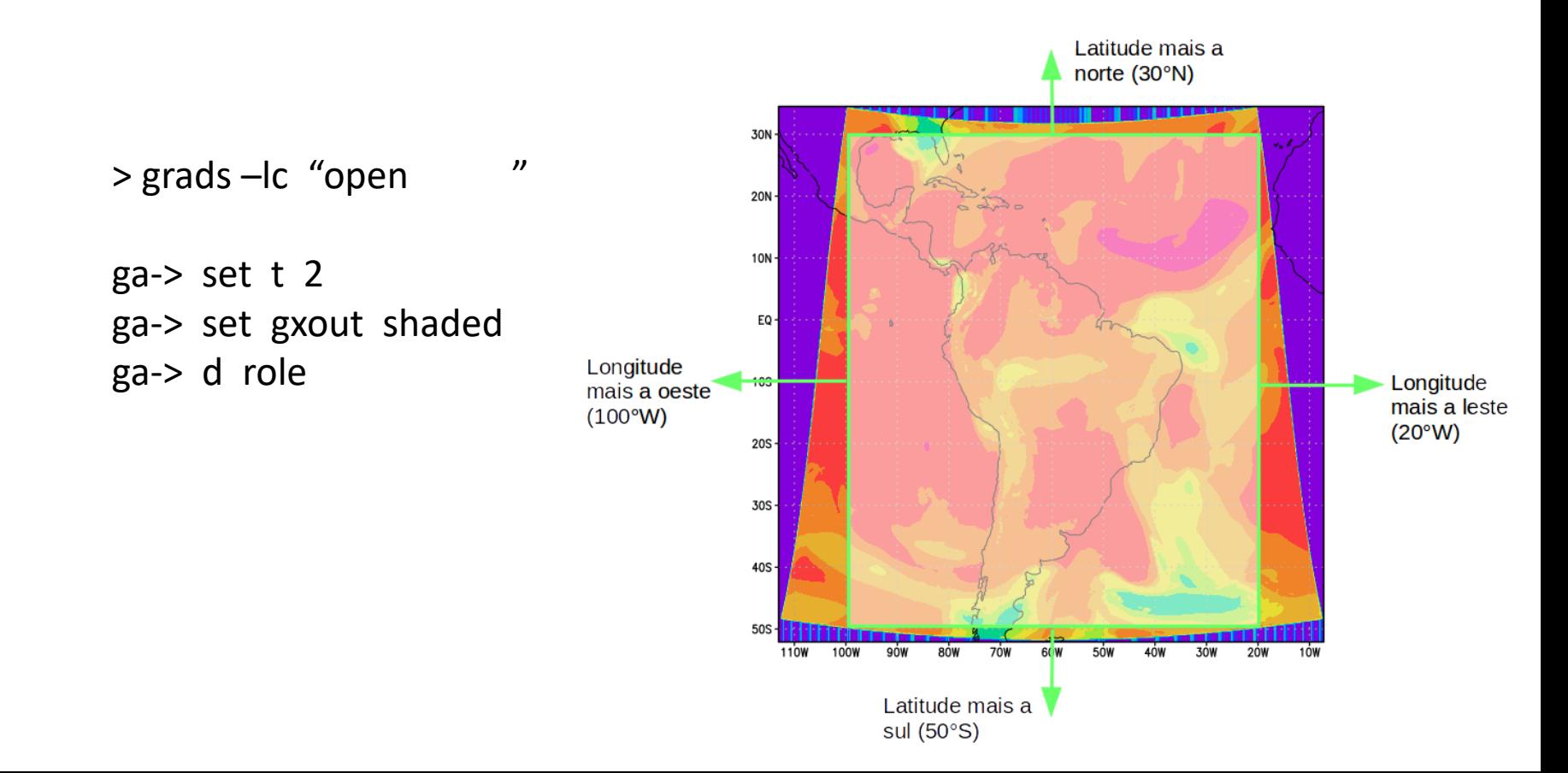

## **Configurando o pós-processamento, após a primeira execução**

Latitude mais a norte (30°N) (longitude mais a oeste) −(longitude mais a leste)  $imout =$ 30N resolução/100  $20N$  $10N -$ *Ex.:* imout = (100-20)/(15/100) = 533 EQ-Longitude Longitude jmout =  $\frac{$ (latitude mais a norte) – (latitude mais a sul) mais a oeste mais a leste  $(100°W)$  $(20°W)$ resolução/100  $20S$ 30S-*Ex.:* jmout = (30-(-50))/(15/100) = 533  $40S -$ Latitude mais a sul  $(50°S)$ 

Calculando os números de pontos (valor inteiro e positivo) para o novo domínio:

Entre no diretório **worketa/eta/"nome\_do\_experimento"/ucl**

Edite o arquivo **CTLTEMPLATE** e **CTLTEMPLATE\_3D** substituindo os valores antigos pelos novos valores de imout, jmout, longitude mais a oeste e latitude mais a sul.

XDEF 533 LINEAR -100.0 0.15 YDEF 533 LINEAR -50.0 0.15

## **Configurando o pós-processamento, após a primeira execução**

imout = (100-20)/(15/100) = 533

jmout = (30-(-50))/(15/100) = 533

No mesmo diretório **worketa/eta/"nome\_do\_experimento"/ucl**

Edite o arquivo **cntrl.parm\_NOPACK** substituindo os valores de **imout**, **jmout**, longitude mais a oeste (*POLEJ*, sempre positivo) e latitude mais a sul (*ALONVT*) pelos novos valores obtidos da figura e das equações acima:

> nedit cntrl.parm\_NOPACK

```
IMOUT *I5* : (00533)
JMOUT *I5* : (00533)
POLEI *F11.6* : ( 0.150000)
POLEJ *F11.6* : ( 100.000000) \rightarrow sempre positivo
ALATVT *F11.6* : ( 000.000000)
ALONVT *F11.6* : ( -50.000000)
XMESHL *F11.6* : ( 0.150000)
```
## **Tornando o pós-processamento mais eficiente**

O pós-processamento consome tempo no cálculo dos pesos para interpolar as variáveis da grade E de Arakawa para a grade regular latitude-longitude. Estes pesos são gravados no arquivo wgts1\_tmp. Após a primeira integração de apenas 6 horas e com o domínio definido, é necessário salvar o arquivo e ligar a opção de leitura dos pesos.

> cd ~/worketa/eta/Exp1/2019031800Eta\_5km

Copie os seguintes arquivos:

```
> cp wgts1_tmp ../ucl/wgts1
```
No diretório **worketa/eta/"nome\_do\_experimento"/ucl**

Edite o arquivo **cntrl.parm\_NOPACK** e substitua:

```
READCO *A6*: (NONE ) 
por
READCO *A6*: (YES )
```
\*Obs.: Respeitar a formatação FORTRAN (A6) para variável READCO.